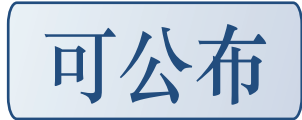

首先安装 INSTALLSCAPE\_DVD.iso

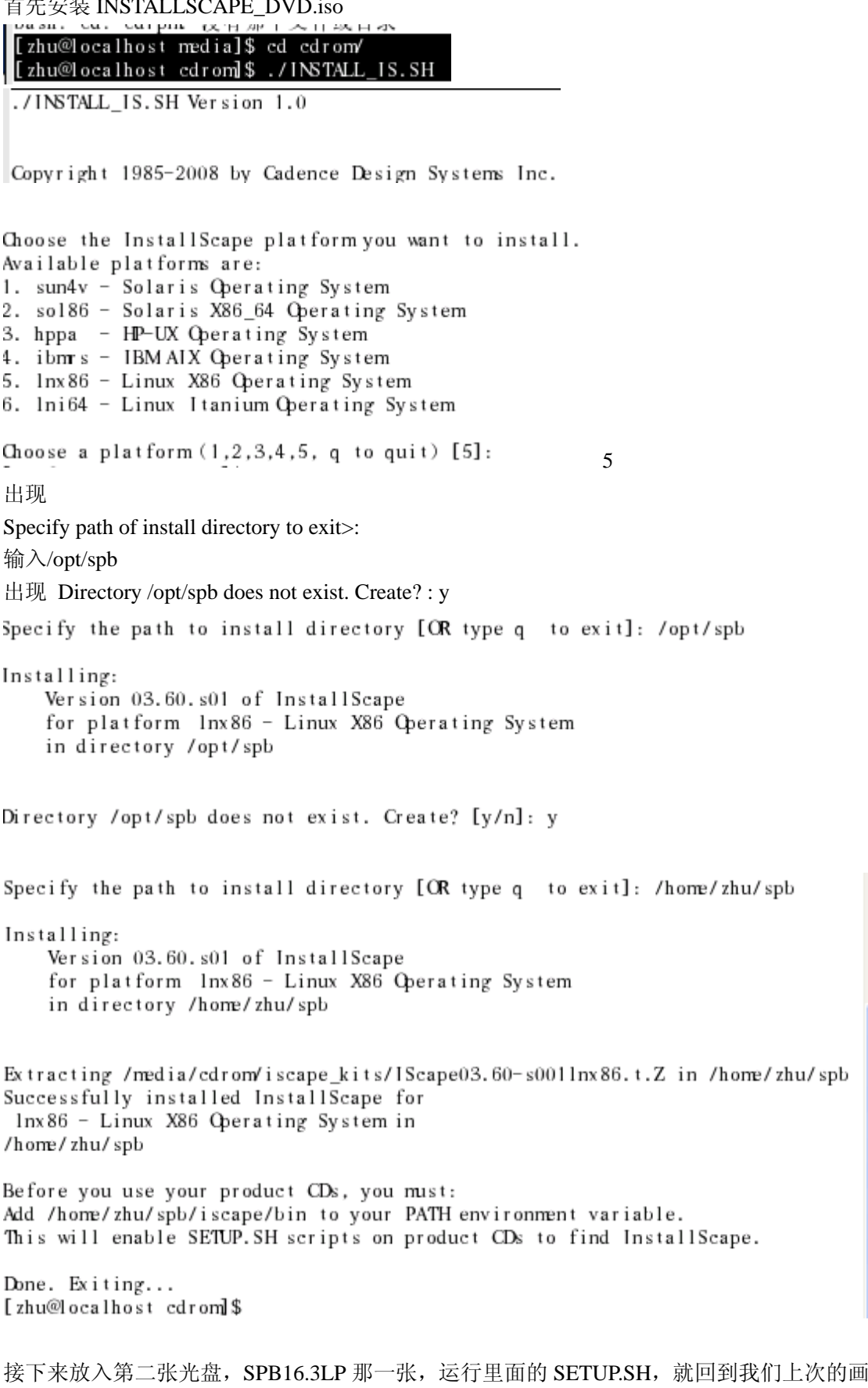

面了

Located CDROM at /media/cdrom Specify path of install directory [OR type [RETURN] to exit]: /home/zhu/spbl Detecting InstallScape for lnx86... Checking InstallScape on media... Could not detect an InstallScape for lnx86 platform using the PATH environment variable It is a good idea to have only one Installation of InstallScape for lnx86 platform If an InstallScape installation exists please help us find it. Do you have InstallScape for  $lnx86$  platform installed somewhere  $[y/n]$ ?y

Type the path to existing InstallScape installation for  $lnx86$ :<br>Specify the directory containing the "iscape directory for  $lnx86$  [(q to quit)] [ /hone/zhu/spb

或者到以下路径手工选择程序运行 iscape.sh

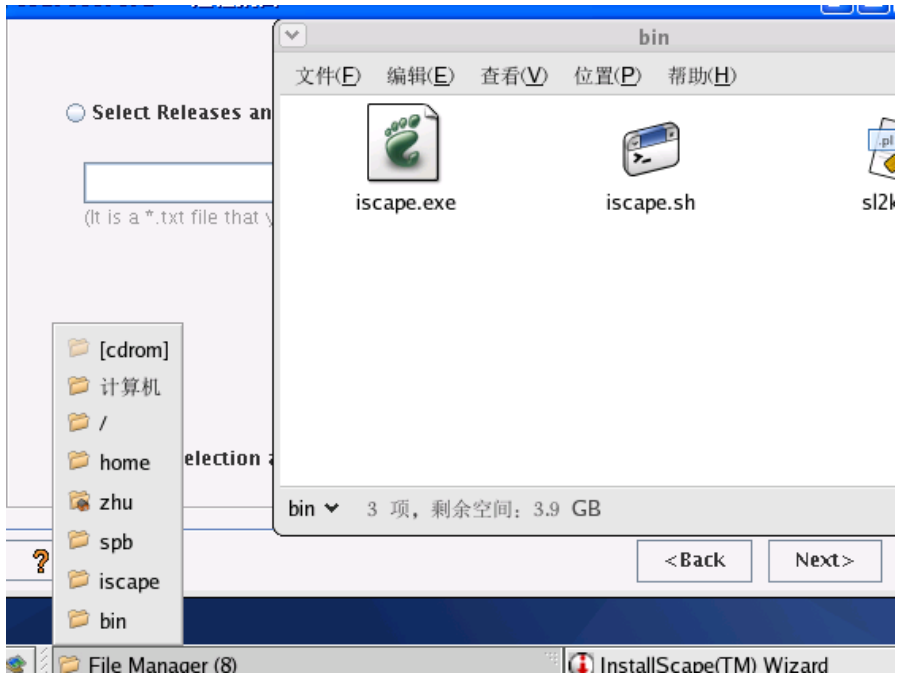

安装方式选择光盘 路径选择

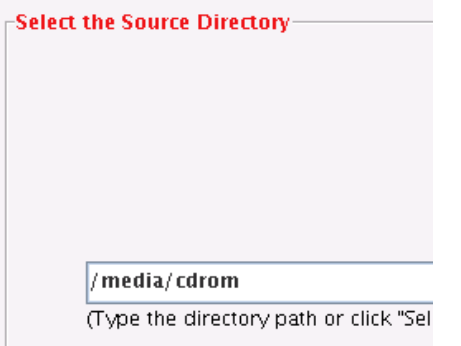

## Select Products manually.

手工选择安装模块

/home/zhu/spb1

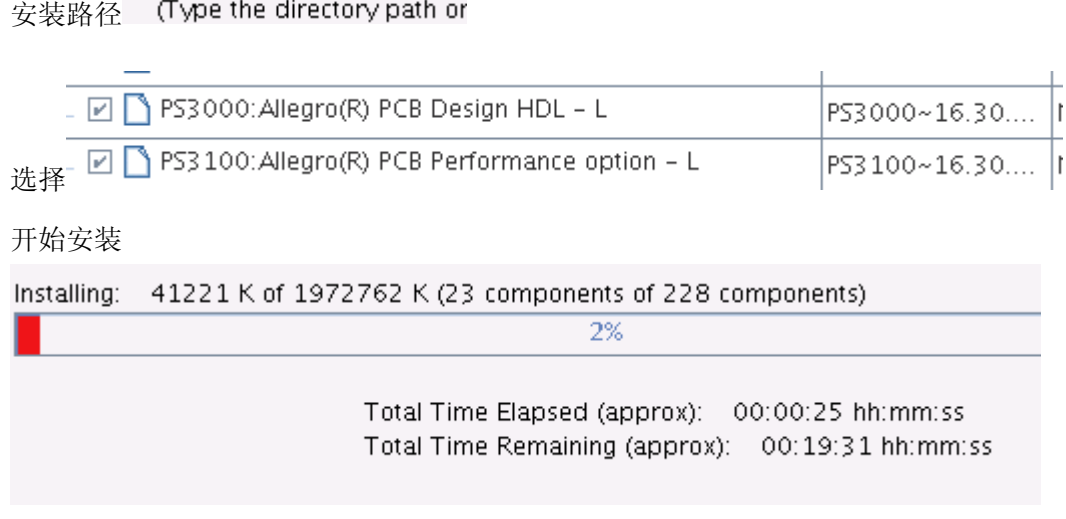

安装完成后, 修改 license 文件, 把 SERVER Cadence\_SERVER 001ec9414516 5280 中的 Cadence\_SERVER 改成该计算机的计算机全名

DAEMON cdslmd ./cdslmd 修改成 DAEMON cdslmd /home/zhu/spb1/spb163/tools/bin/cdslmd 然后另存为 license.dat 文件。

LICENSE 服务器安装启动说明 服务器启动

To start the license server run the following commands:

```
cd <INSTALL_DIR>/mosek/5/tools/platform/<PLATFORM>/bin/ 
lmgrd -c PATH_TO_LICENSE -l lmgrd.log
```
例如 /spb/cadence/spb163/tools/bin/lmgrd -c /opt/cadence/spb163/share/license/license.dat –l lmgrd.log

Where PATH\_TO\_LICENSE is the path to your license file. The license server will save a log file in the location given by the  $-1$  command line parameter. If the license server was started successfully the lmgrd.log file will look similar to this:

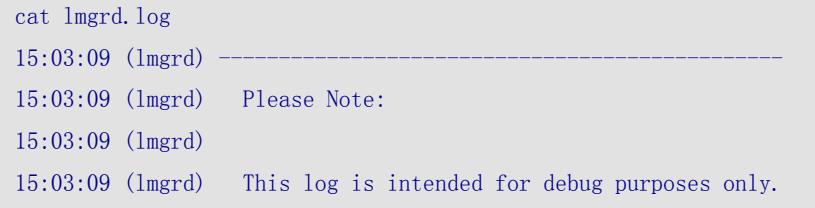

```
15:03:09 (lmgrd) In order to capture accurate license 
15:03:09 (lmgrd) usage data into an organized repository, 
15:03:09 (lmgrd) please enable report logging. Use Macrovision's 
15:03:09 (lmgrd) software license administration solution, 
15:03:09 (lmgrd) FLEXnet Manager, to readily gain visibility
15:03:09 (lmgrd) into license usage data and to create 
15:03:09 (lmgrd) insightful reports on critical information like 
15:03:09 (lmgrd) license availability and usage. FLEXnet Manager 
15:03:09 (lmgrd) can be fully automated to run these reports on 
15:03:09 (lmgrd) schedule and can be used to track license 
15:03:09 (lmgrd) servers and usage across a heterogeneous 
15:03:09 (lmgrd) network of servers including Windows NT, Linux 
15:03:09 (lmgrd) and UNIX. Contact Macrovision at 
15:03:09 (lmgrd) www.macrovision.com for more details on how to 
15:03:09 (lmgrd) obtain an evaluation copy of FLEXnet Manager
15:03:09 (lmgrd) for your enterprise. 
15:03:09 (lmgrd) 
15:03:09 (lmgrd)
15:03:09 (lmgrd) 
15:03:09 (lmgrd) 
15:03:09 (lmgrd) FLEXnet Licensing (v11.4.0.0 build 31341) started on kolding (linux) 
(5/14/2007) 
15:03:09 (lmgrd) Copyright (c) 1988-2006 Macrovision Europe Ltd. and/or Macrovision 
Corporation. All Rights Reserved. 
15:03:09 (lmgrd) US Patents 5,390,297 and 5,671,412. 
15:03:09 (lmgrd) World Wide Web: http://www.macrovision.com 
15:03:09 (lmgrd) License file(s): /home/sandvik/kolding.lic 
15:03:09 (lmgrd) lmgrd tcp-port 27000 
15:03:09 (lmgrd) Starting vendor daemons ... 
15:03:09 (lmgrd) Started MOSEKLM (internet tcp_port 44950 pid 23251) 
15:03:09 (MOSEKLM) FLEXnet Licensing version v11.4.0.0 build 31341 
15:03:09 (MOSEKLM) Server started on kolding for: PTS 
15:03:09 (MOSEKLM) PTOC PTON PTOM
15:03:09 (lmgrd) MOSEKLM using TCP-port 44950
```
In this case lmgrd is running on port 27000 and MOSEKLM is running on port 44950.

## 开机启动

## **Starting lmgrd on boot**

## 利用下面的脚本进行开机启动,或者服务器运行后不要关闭

For security reasons lmgrd should not run as root. To start lmgrd at boot time we recommend that you add the following command to your startup script:

```
su username -c "umask 022; lmgrd -c path_to_license_file -l lmgrd.log" 
# Where: 
# username: is a normal, non-root, non-privileged user 
# 
# lmgrd: is the complete path and file name to the lmgrd binary 
# 
# path_to_license_file: is the complete path and file name to 
# the license file 
# 
# log: is the complete path and file name to the debug log file
```